# CSE 333 – SECTION 4

Quiz1, POSIX I/O Functions, GTK+

#### Important Dates

- Jan 26<sup>th</sup> HW2 due
- Feb 3<sup>th</sup> Midterm
- Feb 6<sup>th</sup> HW3 due

## Basic File Operations

- Open the file
- Read from the file
- Write to the file
- Close the file / free up resources

### STDIO vs. POSIX Functions

- User mode vs. Kernel mode.
- STDIO library functions – fopen, fread, fwrite, fclose, etc. use FILE\* pointers.
- POSIX functions – open, read, write, close, etc. use integer file descriptors.

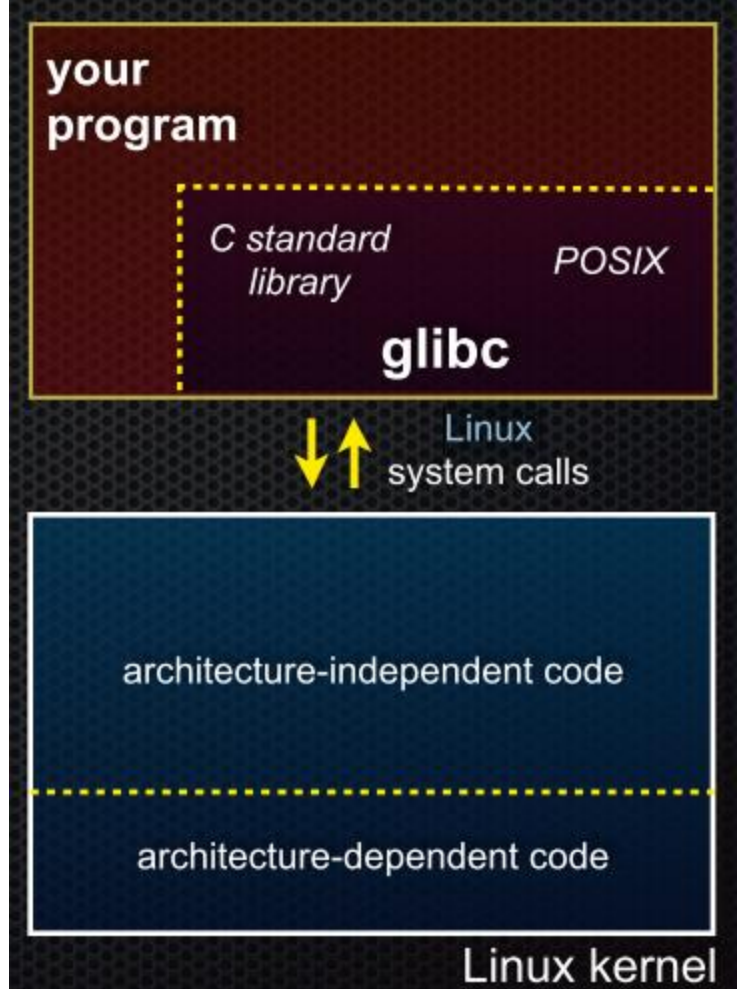

#### System I/O Calls

**int open(char\* filename, int flags, mode\_t mode);**

Returns an integer which is the file descriptor. Returns -1 if there is a failure.

**filename:** A string representing the name of the file. **flags:** An integer code describing the access. O\_RDONLY -- opens file for read only O\_WRONLY – opens file for write only O\_RDWR – opens file for reading and writing O\_APPEND --- opens the file for appending O\_CREAT -- creates the file if it does not exist O\_TRUNC -- overwrite the file if it exists **mode**: File protection mode. Ignored if O\_CREAT is not specified.

[man 2 open]

### System I/O Calls

**ssize\_t read(int fd, void \*buf, size\_t count); ssize\_t write(int fd, const void \*buf, size\_t count);**

#### **fd:** file descriptor.

**buf:** address of a memory area into which the data is read. **count:** the maximum amount of data to read from the stream. The return value is the actual amount of data read from the file.

#### **int close(int fd);**

Returns 0 on success, -1 on failure.

[man 2 read] [man 2 write] [man 2 close]

#### Errors

- When an error occurs, the error number is stored in **errno**, which is defined under <errno.h>
- View/Print details of the error using **perror()** and **errno**.
- POSIX functions have a variety of error codes to represent different errors. Some common error conditions:
	- **EBADF -** *fd* is not a valid file descriptor or is not open for reading.
	- **EFAULT -** *buf* is outside your accessible address space.
	- **EINTR -** The call was interrupted by a signal before any data was read.
	- **EISDIR -** *fd* refers to a directory.
- errno is shared by all library functions and overwritten frequently, so you must read it right after an error to be sure of getting the right code

```
[man 3 errno]
[man 3 perror]
```
#### Again, why are we learning POSIX functions?

- They are unbuffered. You can implement different buffering/caching strategies on top of read/write.
- More explicit control since read and write functions are system calls and you can directly access system resources.
- There is no standard higher level API for network and other I/O devices.

#### Read the man pages

#### • **man, section 2: Linux system calls**

- man 2 intro
- man 2 syscalls
- man 2 open
- man 2 read
- …

• …

#### • **man, section 3: glibc / libc library functions**

- man 3 intro
- man 3 fopen
- man 3 fread
- man 3 stdio for a full list of functions declared in  $\leq$ stdio.h>

### Read the man pages

- Be sure you're reading the correct man page for a specific call.
- Ex. If you write "man read" you'll get the shell command rather than the system call
- [Man man] You can see the system calls are in section 2
- [Man 2 read] Here's the system call read.

### Reading a file

```
#include <errno.h>
#include <unistd.h>
```
**...**

```
char *buf = ...;
int bytes_left = n;
int result = 0;
while (bytes_left > 0) {
   result = read(fd, buf + (n-bytes_left), bytes_left);
   if (result == -1) {
     if (errno != EINTR) {
      // a real error happened, return an error result
     }
     // EINTR happened, do nothing and loop back around
     continue;
   }
   bytes_left -= result;
}
```
# HW3 : MVC, GTK+

- HW3 online now.
- You must work in groups.

# **Model–view–controller (MVC)**

- The *model* directly manages the data, logic, and rules of the application.
- A *view* can be any output representation of information, such as a chart or a diagram.
- The *controller* accepts input and converts it to commands for the model or view.

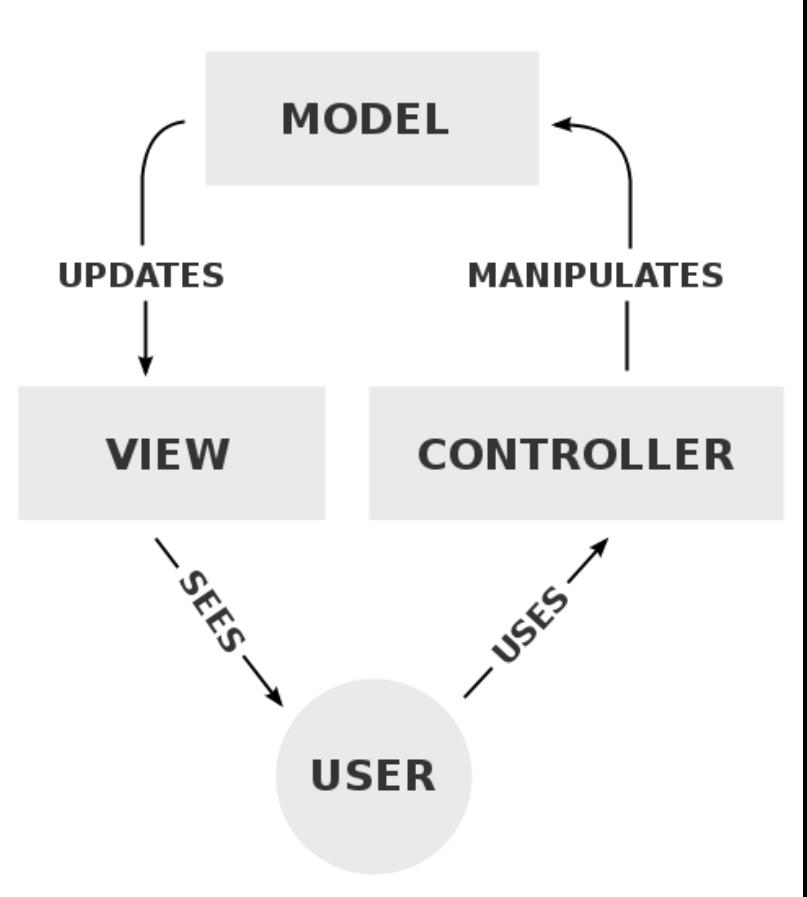

### **MVC interactions**

- A *model* stores data that is retrieved according to commands from the controller and displayed in upparts the view.
- A *view* generates new output to the user based on changes in the model.
- A *controller* can send commands to the model to update the model's state. It can also change the view's presentation of the model

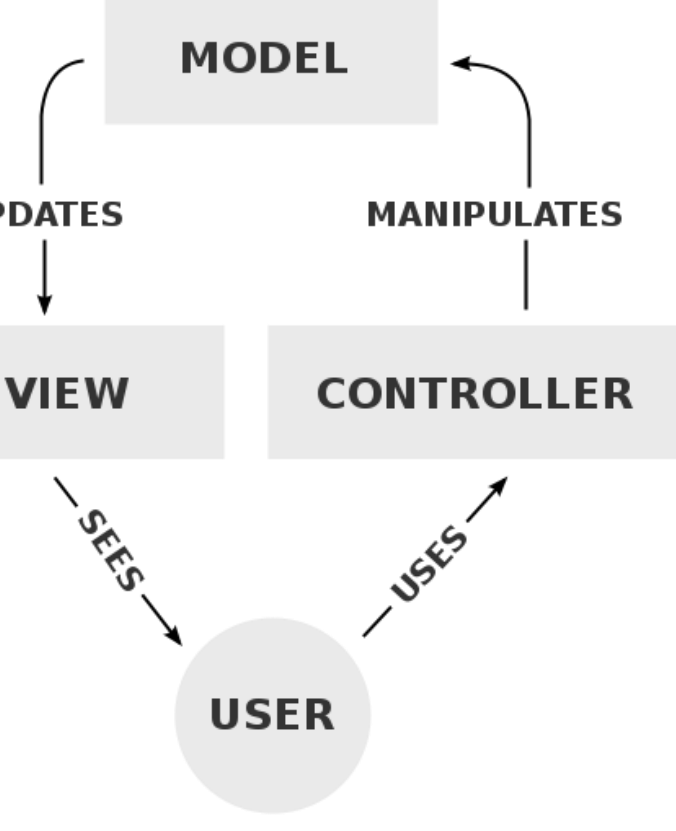

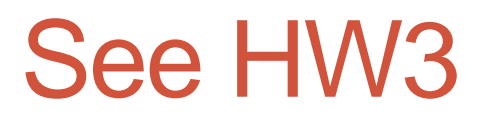

• [https://courses.cs.washington.edu/courses/cse333/16au/a](https://courses.cs.washington.edu/courses/cse333/16au/assignments/hw3/hw3.html) ssignments/hw3/hw3.html

• Make sure you can display a board, can provide some way for the user to select and swap adjacent candies, and can update the number of moves left field.

# **MVC version of Candy Crush**

• Eventually you will be splitting the view/controller from the model, across the Internet.

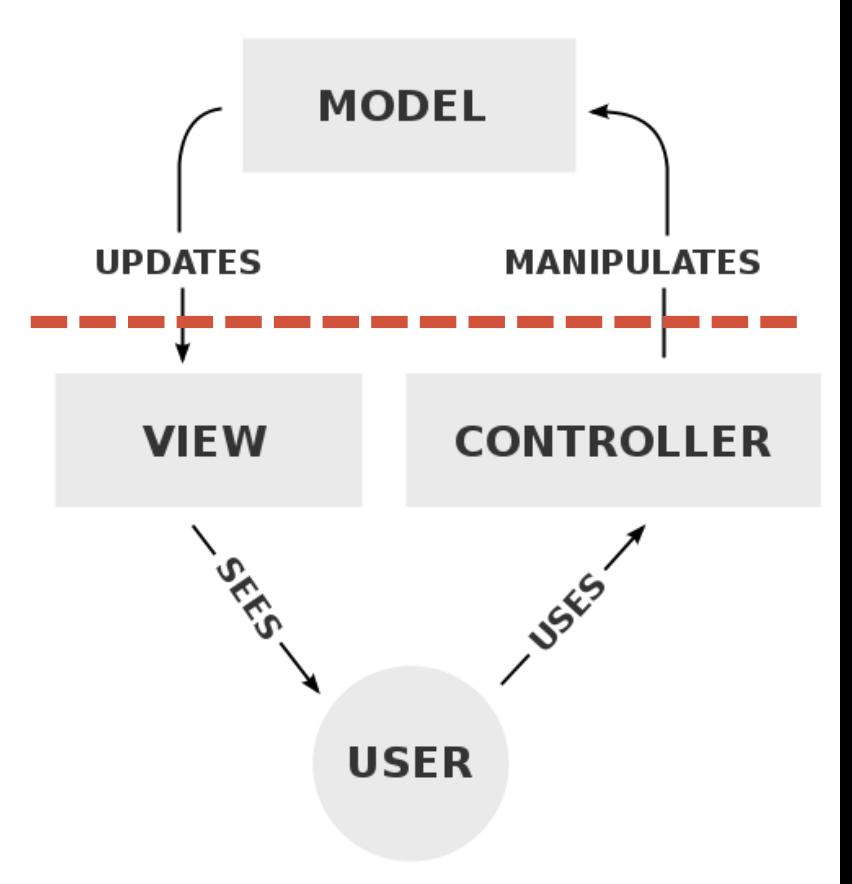

#### GTK+

- **GTK+** is Installed on attu
- The **X Window System** (**X11**, or **X**)
	- A windowing system for bitmap displays, common on UNIX-like computer operating systems
	- Provides the basic framework for a GUI environment
- For you to remotely use GTK+ and run X11 applications on MAC/Linux
	- 1) SSH –X usr@attu.cs.washington.edu
	- 2) X-Server
		- X11

- For you to remotely use GTK+ and run X11 applications on Windows, we need 2 additional pieces of software.
	- 1) SSH Client
		- Eg. PuTTY
	- 2) X-Server
		- Eg. Xming X-Server
		- Another option: Cygwin/X

# Xming

- Download: <https://sourceforge.net/projects/xming/>
- 1. Double click on the **Xming** shortcut on the desktop **Note:** If you have a firewall installed on your computer you will need to

allow remote hosts access to the X-server

- 2. After a short while, you will see the **X** logo in the system tray.
- 3. Launch **Putty** and check '*Enable X11 forwarding'* under *SSH*.

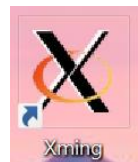

### GTK+ features

- Basic drawing model
- Hierarchical containers
- Reference counted (but mostly you don't see it)
- Event driven

### GTK+ intro example

- Getting started
- [https://developer.gnome.org/gtk3/stable/gtk-getting](https://developer.gnome.org/gtk3/stable/gtk-getting-started.html#id-1.2.3.5)started.html#id-1.2.3.5

#### Event driven

- While the program is running, GTK+ is receiving *events*.
	- Typically input *events* caused by the user interacting with your program
	- Could also be messages from the window manager or other applications

Signals may be emitted on your widgets Connecting handlers for these signals => respond to user input

#### Hierarchical containers

- Example:
- <https://developer.gnome.org/gtk3/stable/GtkGrid.html>

**Object Hierarchy** 

GObject

- GInitiallyUnowned
	- GtkWidget
		- GtkContainer
			- GtkGrid

### Reference counted

- [https://developer.gnome.org/gobject/stable/gobject](https://developer.gnome.org/gobject/stable/gobject-memory.html)memory.html
- g\_object\_unref ()